### Sistemi Operativi

AAF - Secondo anno - 3CFU A.A. 2023/2024 Corso di Laurea in Matematica

### Bash: parametri e altri comandi

Annalisa Massini

Dipartimento di Informatica Sapienza Università di Roma

《 ロ 》 《 御 》 《 君 》 《 君 》 《 君

 $299$ 

### Argomenti trattati

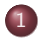

#### 1 Generalità sui comandi

[Variabili e parametri](#page-2-0)

#### 2 [Comandi sui file](#page-6-0)

- [Comandi di visualizzazione](#page-6-0)
- [Comandi per confrontare file](#page-13-0)
- [Comandi per cercare](#page-17-0)

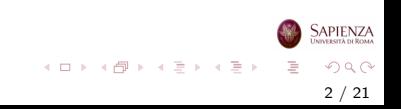

### <span id="page-2-0"></span>Bash script

## Parametri

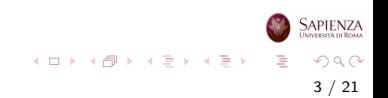

### Parametri speciali

- Alcuni **parametri speciali** sono i seguenti:
	- $\bullet$  \$0: il nome dello script, come è stato avviato
	- \$\*: lista di tutti i parametri posizionali (da 1)
	- \$@: lista di tutti i parametri posizionali (da 1); (con una la differenza per il word splitting)
	- \$#: numero di parametri posizionali (da 1), separati da uno spazio
	- \$?: exit status dell'ultimo processo terminato
	- \$!: pid dell'ultimo processo avviato in background (terminato o no)
	- \$\$: pid della bash (o del parent della bash, se si tratta di una sottoshell)

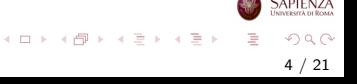

### Parametri posizionali

- Alcune informazioni sui parametri posizionali
	- Si usano solo negli script o nei corpi delle funzioni
	- $\bullet$  Un parametro posizionale è definito da una o più cifre numeriche (a eccezione di \$0 che ha significato speciale)
	- I parametri posizionali rappresentano gli argomenti forniti al comando: \$1 è il primo, \$2 è il secondo, e così via
	- \$n sta per l'n-esimo argomento dato allo script o alla funzione

5 / 21

 $\Omega$ 

イロト イ部 トイモト イモト

• Se n necessita più di una cifra decimale per essere scritto, allora l'espansione va fatta con le parentesi graffe:  $f_n$ 

### Parametri posizionali

#### Alcune informazioni sui parametri posizionali

- Con set {valore} si possono cambiare i valori dei parametri: se vengono specificati n valori, allora il primo viene assegnato a  $$1,$  il secondo a  $$2, \ldots$ , l'n-esimo a  $$n$
- Con shift [n] si possono cambiare i valori dei parametri
	- Ad esempio con shift [n] l'argomento di default vale 1 e i valori dei parametri sono shiftati di 1, cioè \$(2) avrà il vecchio valore di \$1, \$(3) avrà il vecchio valore di \$2 e così via
	- Invece con shift [n] i parametri da \$1 a \$n avranno come valore la stringa vuota (sono non assegnati), mentre \$(n+1) avrà il vecchio valore di  $$1, $(n+2)$  avrà il vecchio valore di  $$2 e cos$  via

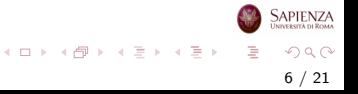

### <span id="page-6-0"></span>Altri comandi

### Comandi di visualizzazione

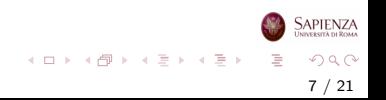

### Comando cat

- Abbiamo già visto il comando cat [nomefile]
- Scrive a schermo il contenuto di nomefile
	- funziona bene solo se il file è di testo (e se usa la codifica riconosciuta da cat), altrimenti scrive caratteri incomprensibili
	- si può usare cat per leggere più di un file alla volta scrivendo cat file1 file2... filen:
		- il comando cat stamperà il contenuto del primo file, poi del secondo, e così via
		- $\bullet$  l'output sarà quindi la concatenazione del contenuto dei file specificati
	- senza argomenti, resta in attesa: se si scrive qualcosa e poi si preme invio, ripete quanto scritto, finché non si preme  $CTRL+d$ , che è il carattere EOF (end-of-file)

## Comando tac

- Il comando tac [nomefile] scrive a schermo il contenuto di nomefile dall'ultima alla prima riga
	- si può usare tac per leggere a rovescio le righe di più di un file alla volta scrivendo tac file1 file2... filen:
		- $\bullet$  il comando tac stampa il contenuto del primo file dall'ultima riga alla prima, poi del secondo sempre dall'ultima riga alla prima, e così via
		- l'output sarà quindi la concatenazione del contenuto dei file specificati ognuno dall'ultima riga alla prima

9 / 21

 $QQ$ 

イロメ イ部 メイミメ イミメー

### Comandi less e more

#### Comandi less {files} e more [-num] [+num] [-d] {files}

- come cat, ma paginano l'output se è troppo lungo
- **·** less è normalmente usato da man per mostrare il manuale
- differiscono in svariati comportamenti:
	- less permette di muoversi sempre sia in avanti che all'indietro, more solo se usato senza pipelining (cioè il  $|$ )
	- si chiudono premendo q, ma per less sparisce tutto quello che era scritto, con more resta l'ultima schermata
	- · less pagina sempre, more solo se l'output è più grande di una pagina
	- opzioni di more: -num imposta a num il numero di righe in una pagina; +num comincia la visualizzazione dalla riga num, -d mostra una sorta di lista di comandi in basso

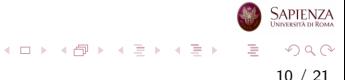

## Comando head

#### Comando head [-c car] [-n righe] [file...]

- al solito, senza argomenti legge da tastiera (una riga per volta)
- come cat, ma stampa solo i primi car caratteri o le prime righe righe (ciò che è minore) dei file dati
- senza opzioni stampa 10 righe, senza limiti sui caratteri
- **Esercizio** scrivere quanto segue su un file, e poi farsi stampare solo la prima riga, ma usando l'opzione -c: ciao

addio

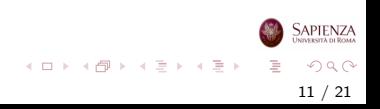

# Comando tail

- Comando tail [-n righe] [-f] [file...]
	- al solito, senza argomenti legge da tastiera (ma questa volta occorre premere CTRL+d alla fine dell'input)
	- come cat, ma stampa solo le ultime righe dei file dati
	- con -f, aggiorna di continuo la stampa: utile se si vuole leggere un file cui vengono continuamente aggiunti dati (ad esempio, come risultato di una qualche computazione, mentre la computazione stessa è in esecuzione)

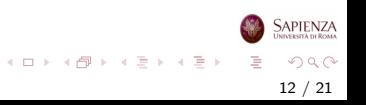

## Comandi head e tail

- **Esercizio** trovare il modo per andare avanti ed indietro di k righe e di k pagine con more e less
- **Esercizio** creare un file con gedit (lanciato in background), scriverci dentro almeno 4-5 righe e poi salvare; tornare sulla shell ed eseguire tail nomefile. Poi aggiungere qualche altra riga, ed eseguire nuovamente tail nomefile. Effettuare nuovamente questi passaggi, ma eseguendo stavolta tail -f nomefile. E sufficiente scrivere le modifiche sul ` file, affinché vengano visualizzate dal tail?

#### <span id="page-13-0"></span>Comandi sui file

### Comandi per confrontare file

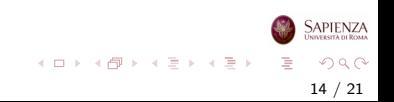

### Comando diff

- Il comando diff [-i] [-b] [-r] [-q] file1 file2 elenca tutte le differenze
	- le differenze vengono mostrate riga per riga
	- -b: ignora le differenze, se consistono solo in un numero diverso di spazi
	- -i: ignora le differenze, se consistono solo nel case diverso (minuscolo vs. maiuscolo)
	- -r: confronta ricorsivamente 2 directory, confrontando con diff i file che hanno lo stesso percorso relativo e segnalando quali file sono presenti in una sola delle 2 directory
	- $\bullet$  -q: dice solo se i file sono diversi, senza elencare le differenze

15 / 21

 $QQ$ 

イロト イ部 トイミト イモト

### Comando cmp

- Il comando cmp [-b] file1 file2 confronta i 2 file dati
	- cmp si limita a trovare la prima occorrenza di un byte in cui differiscono
	- con -b, stampa anche tale byte, sia in ottale che nella versione stampabile (se possibile)

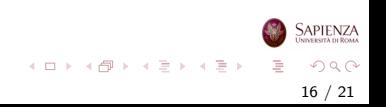

### Comandi cmp e diff

#### Esercizio

- Creare un file e scriverci dentro qualche riga
- Copiarlo in un altro file, farci delle modifiche e poi confrontare i 2 file sia con diff che con cmp
- Rifare la stessa cosa, ma con directory al posto dei file; modificare alcuni file e poi eseguire diff sia con che senza -r

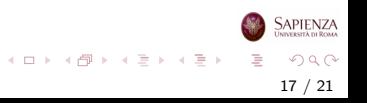

#### <span id="page-17-0"></span>Comandi sui file

### Comandi per cercare

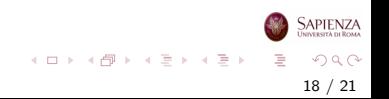

## Il comando find

- Comando find [opzioni] [directory] [condizione] [azione]: serve per la ricerca di file
	- La ricerca avviene nella directory specificata e nelle sue sottodirectory, oppure nella cwd se la directory non è specificata
	- Criteri di ricerca tipici sono: il nome del file (-name nomefile [suffisso]), il nome utente (-user nomeutente), le dimensioni del file (-size), l'accesso indicato in giorni (-atime [+-]n) o la modifica indicata in giorni (-mtime [+-]n)
	- Esempio: find /mydir -name "\*.odt" -mtime -3 -size +20k

19 / 21

 $QQ$ 

イロト イ部 トイミト イモト

# Il comando grep

- Comando grep [opzioni] stringa [file]: serve per cercare la stringa specificata in un file di testo
- **•** grep acronimo di global regular expression print
- $\bullet$  La stringa è una sequenza di uno o più caratteri (lettera singola, parola o frase) e può includere spazi, segni di interpunzione e caratteri di controllo
- Solitamente grep viene utilizzato su tutti i file nella cartella corrente
- -i ignora le differenze tra lettere maiuscole e minuscole
- -n in ogni linea del risultato viene mostrato il numero di riga del file
- -r consente una ricerca ricorsiva nelle sottocartelle

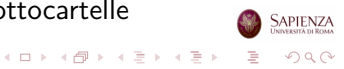

# Il comando grep

#### **Esercizi**

- Creare un file di testo contenente nomi cognomi e numeri di telefono e cercare il numero di qualcuno
- Usare nomi parzialmente specificati (esempio: arc per Marco)

21 / 21

 $QQ$ 

イロト イ部 トイヨ トイヨト

- Cercare ignorando la differenza tra maiuscole e minuscole
- Richiedere il numero di riga